# **IN MACINTOSH OPERATING SYSTEM**

## **A] How to Ping :-**

### **First Method -**

- **1.click on finder in the block**
- **2.click on Macintosh HD in the window**
- **3.click on Application, then**
- **4.click on utility**
- **5.Double click on Network utility**
- **6.click on ping tab, then**
- **7.Enter the IP address and click on ping**

### **Second Method -**

- **1. click on terminal**
- **2.type ping –(network IP)**
- **3.type ctrl+c for stop pinging**

# **[B] How to configure Local Area Connection**

- **1.click on" Apple" menu**
- **2.go to "control panel"**

### **3.select "TCP/IP connect via Ethernet"**

### **4. Select Use the following IP addresses:**

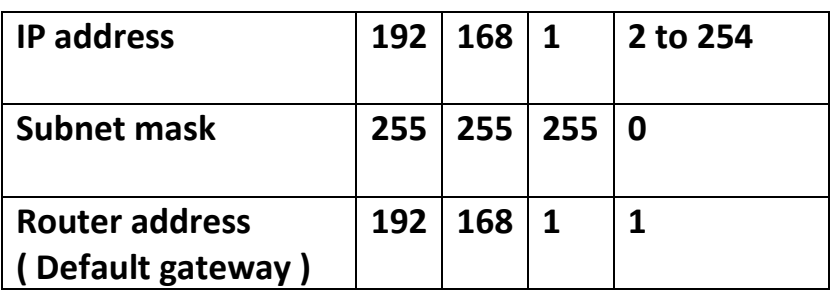

#### **5. Select Use the following DNS server addresses:**

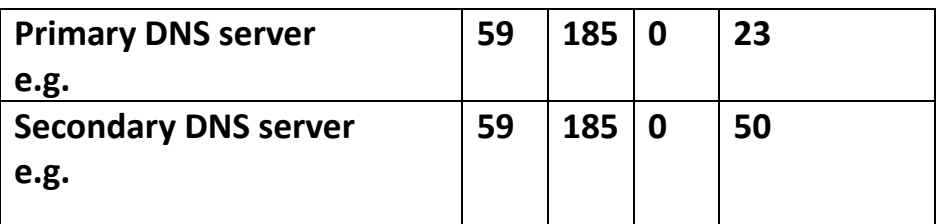

**Name server address Then** 

**click on "save" option**